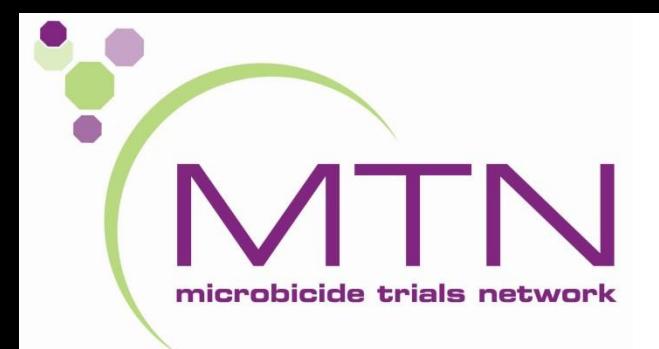

# **Follow-up Visit CRFs and Other Tools**

MTN-026 Study Specific Training

#### Visit Windows

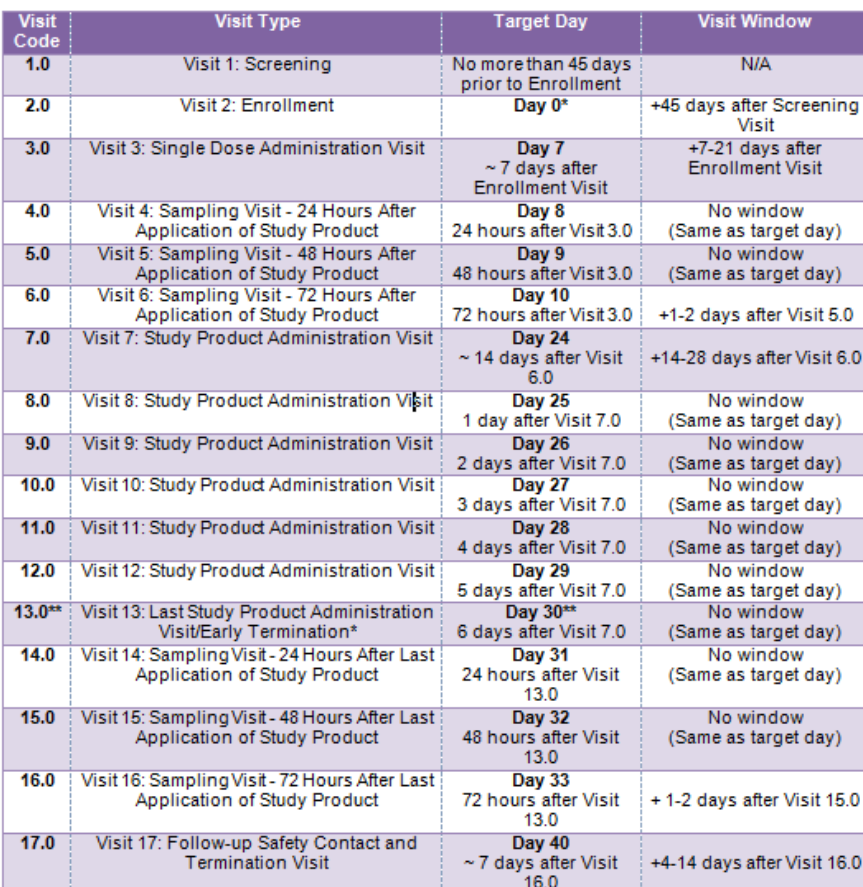

\*Consider the timing of participant menses when scheduling the Enrollment Visit as menses must not coincide with Study Visits 2-6.

\*\*Early Termination Visit Code may vary depending on where participant is in his/her visit schedule.

\*\*If the participant permanently discontinues study product use early (i.e. prior to Visit 13), participants will be asked to complete the Visit 13 - Last Study Product Administration Visit/Early Termination procedures.

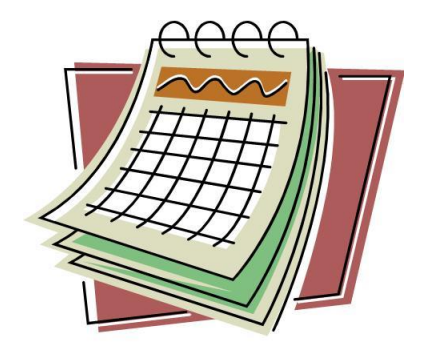

### Visit Calendar Tool

- An Excel file that can be used to create the follow-up visit schedule/calendar for a ppt with actual dates
- Requires entry of PTID, full Enrollment Date, Visit 3, 6, 7, and 16 actual visit dates
- For each required follow-up visit, the target date, and allowable windows (if applicable) are generated
- Blank column provided for site to write-in actual visit dates
- For easy reference, print and placed in the ppt's study notebook once ppt has enrolled

### Visit Calendar Tool

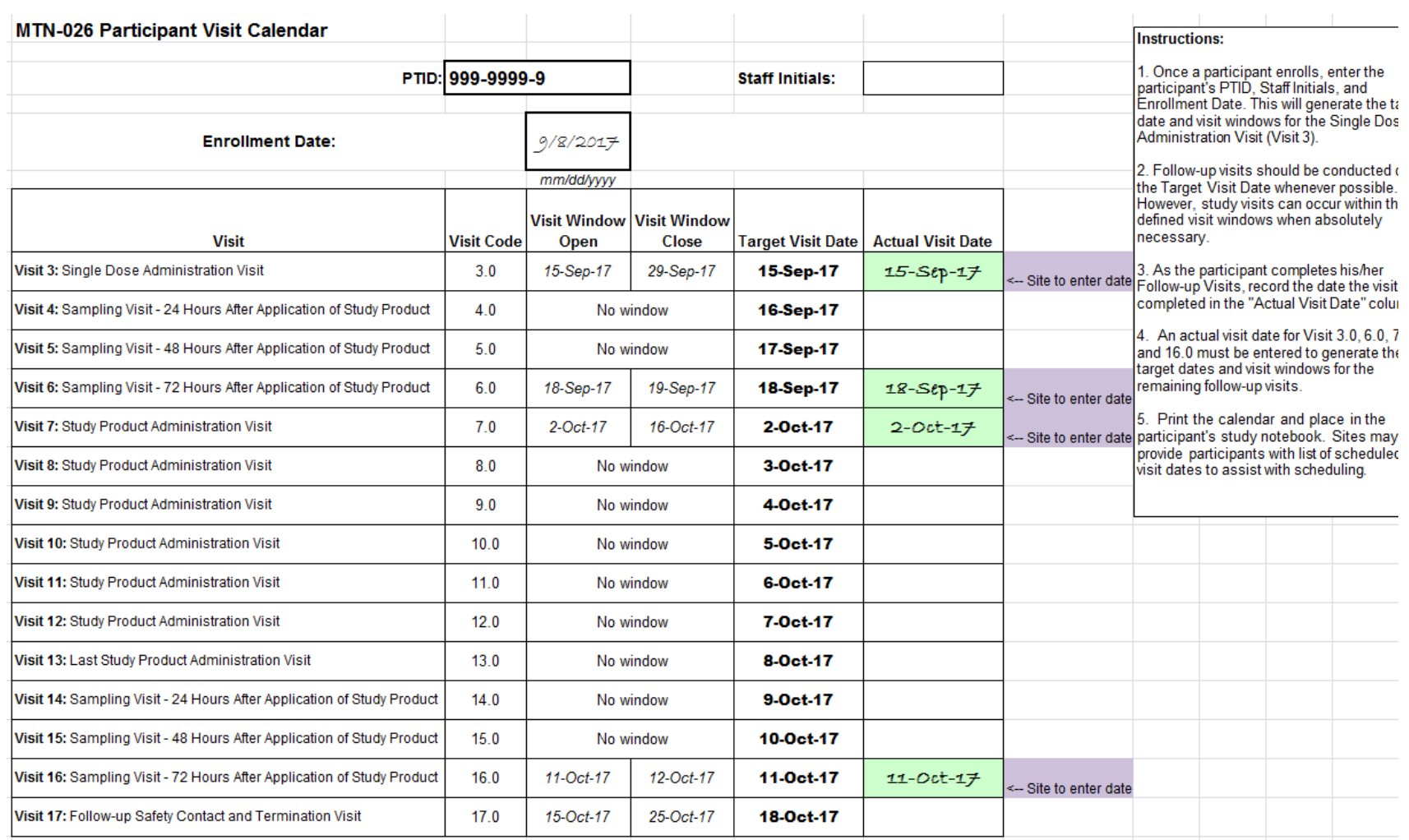

#### Visit Codes

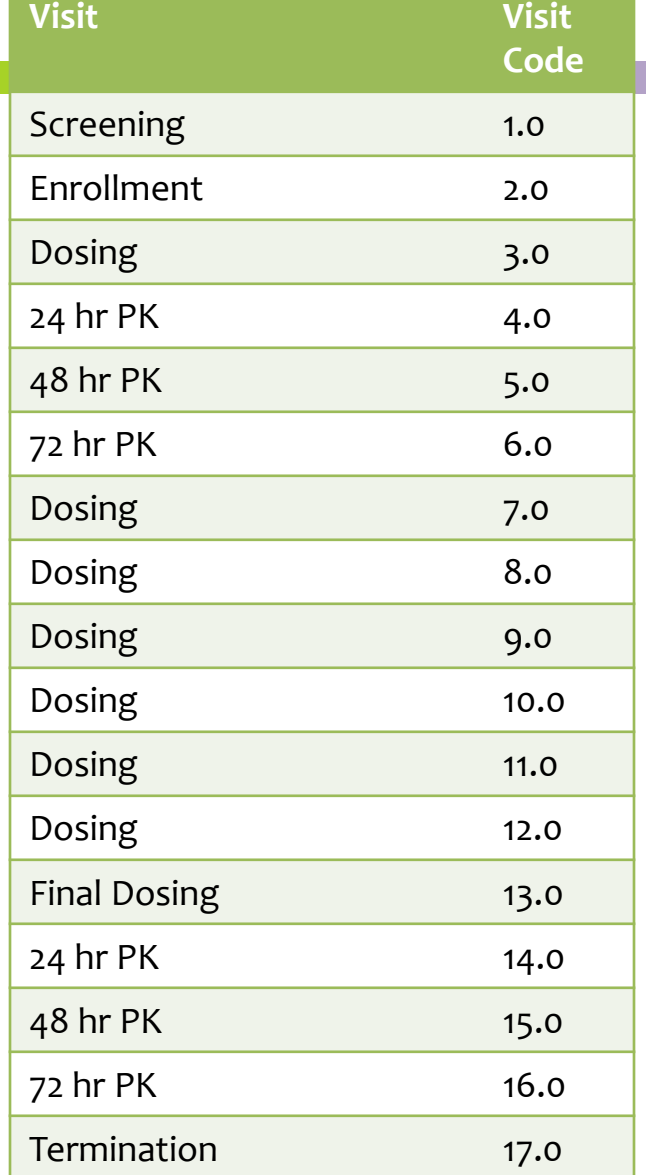

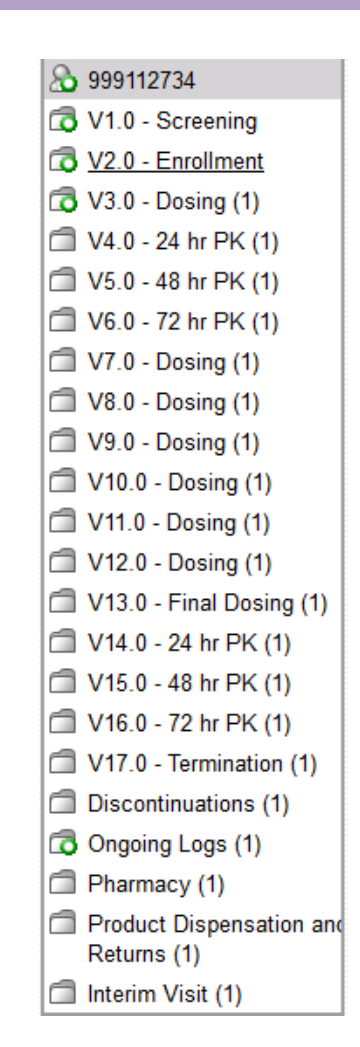

Visit name and visit code automatically appear in Medidata Rave in pre-defined study visit folders

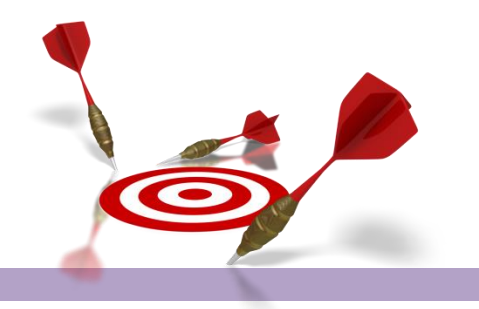

### Missed Visits

• A follow-up visit is missed once allowable window closes if he/she has not completed any part of visit

–If a visit does not have a window and the participant cannot come in on target day, the visit is considered missed.

•E.g., participant completes Enrollment and Visit 3 (Single Dose), but is not able to come back into the clinic until Visit 5. The Visit 4 Sampling Visit is considered missed.

•E.g., The Visit 8 has no visit window, thus is missed

•If a participant misses Visit 3 (Single Observed Dose) or all Visits 7-13 (Daily Dose Study Product Administration), the management team should be notified as this participant will need to be replaced.

•Missed visits are not made up. Rather, sites should make every attempt to retain ppts at future visits.

### Missed Visits

- Missed visits are documented in the study database using the Missed Visit CRF
- The Missed Visit form will let SCHARP know not to expect any other forms for that participant at that study visit (with the exception of the Follow-up Yes/No CRF).

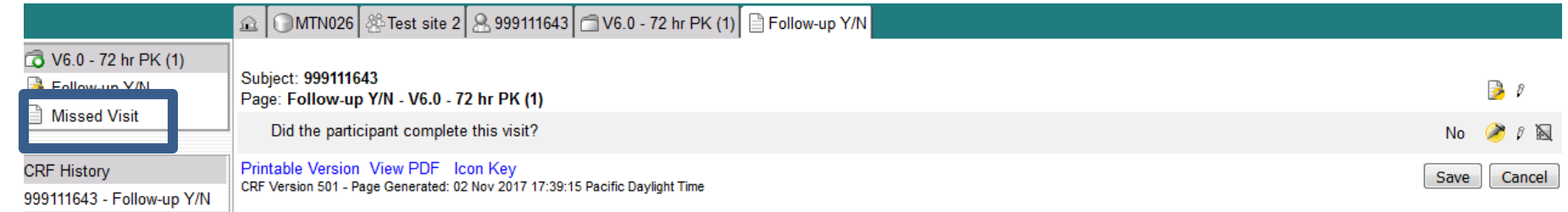

#### Interim Visits

- Visits that take place between scheduled visits
	- Additional study procedures and/or data collection conducted outside of what is specified in protocol for required study visit (Example: Report of new AE, issue with study product, etc.)
	- Required study visit procedures conducted outside visit window, either to make up certain procedures from missed visit or conduct Visit 13 Early Termination Visit procedures due to early product discontinuation
- All interim contacts (e.g., phone calls and/or clinic visits) will be properly documented in study files and on applicable CRFs

## Interim Visit Documentation

- Add an interim visit via the "Add Event"  $\rightarrow$  will create an "Interim Visit" folder
- Interim visits documented using the Interim Visit Summary eCRF
- Need sites to document reason for interim visit and CRFs completed for it

# Interim Visit Codes

- If the interim contact results in at least one <u>newly-completed eCRF</u>, the interim visit is assigned an interim visit code
- Interim visit codes use the box to the right of the decimal point assign starting with .1
- For the numbers to the left of the decimal point, use the visit code of the most recently required visit, even if the interim visit date is in the next visit's window or if the visit was missed
	- The interim visit code will be a number in-between the two visit codes when the interim visit occurred
- E.g., a ppt has an interim visit 2 days after his/her Visit 6 to follow-up on an AE; assign interim visit code = 6.1 (in between Visits 6.0 and 7.0)

# Split Visits

- A visit is a split visit when the required visit procedures are split (done) over 2 or more days
- The days must *all* fall within allowable visit window; any required procedures not done within allowable window are missed
- For split visits, only 1 Follow-up Visit Summary eCRF is completed, and the Visit Date on this CRF is the date of the first part of the split visit
	- All CRFs completed for the split visit within the applicable study visit folder (e.g., CRFs completed for a split Visit 7 visit completed across Days 24 and 25 would all have visit code 7.0)
- Note: All PK/PD/mucosal safety specimen collections must occur on the same day

## Follow-up Visits – Key CRFs

- $\checkmark$  Follow-up Visit Summary, including Follow-up Yes/No
- ✓ Additional Study Procedures
- ✓ Directly Observed Dosing
- $\checkmark$  Product Dispensation and Returns
- ✓ Protocol Deviations Log
- ✓ Treatment Discontinuation
- $\checkmark$  Study Discontinuation
- $\checkmark$  Participant Replacement

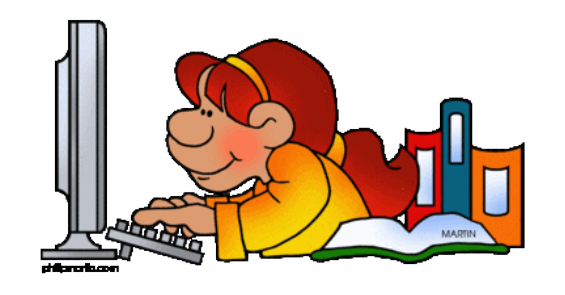

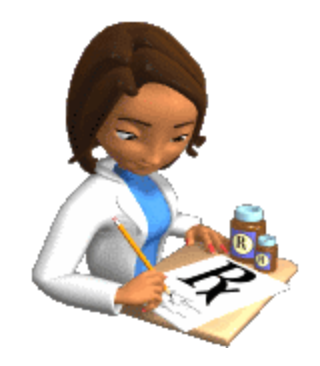

### RAVE Visit Calendar

- Once the "Follow-up Yes/No" form has been entered, followed by the "Followup Visit Summary", this will populate the actual Date on the participant's Visit Calendar on the participant's homepage.
- The next scheduled visit will appear with her *Target Visit Date* (gray). Once the "Follow-up Visit Summary" form has been entered, then this will populate with

the *actual* visit date.

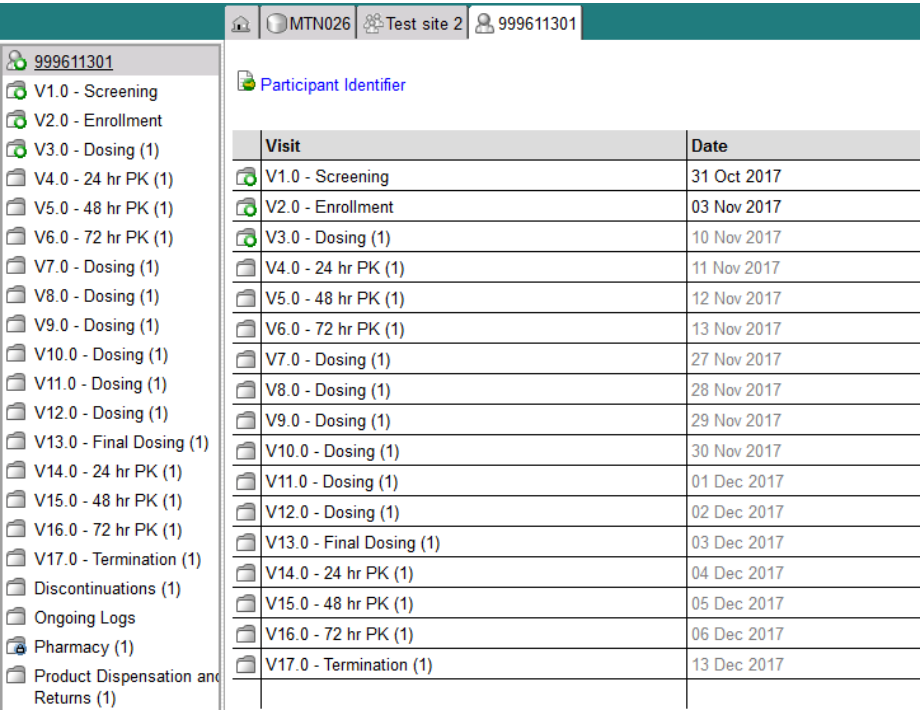

# Case Report Forms

- eCRF Rave output available as single PDF on MTN-026 ATLAS webpage
	- –[https://atlas.scharp.org/cpas/project/MTN/026/begin.vie](https://atlas.scharp.org/cpas/project/MTN/026/begin.view) w?
	- –To be used as back-up (contingency) in event database cannot be accessed (e.g. temporary internet or power outage)
- Vision = EDC! (NO paper CRFs)

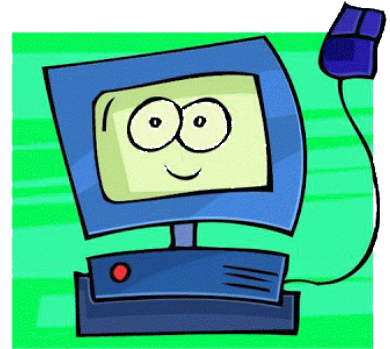

## Questions?

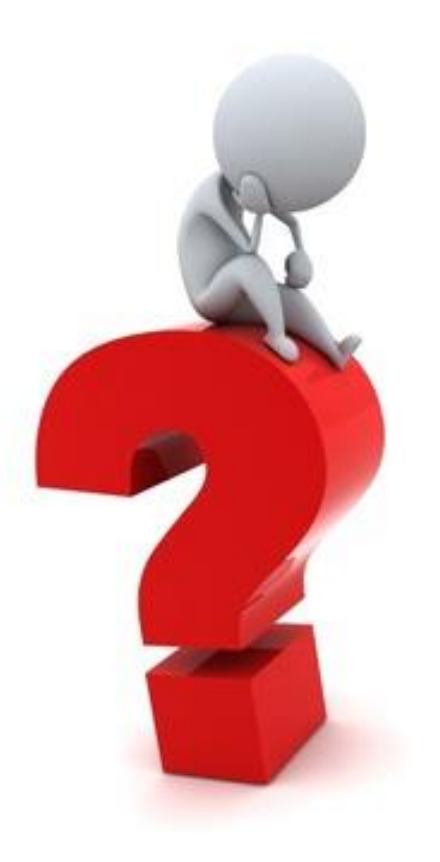